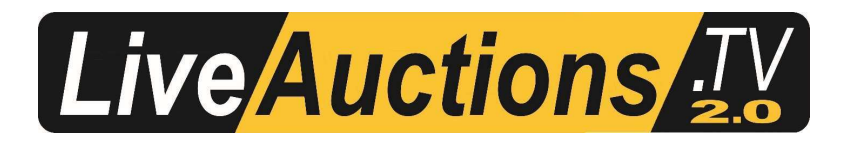

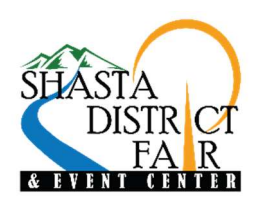

## HERE'S HOW IT WORKS

Go to www.LiveAuctions.tv. Please note that you do NOT need an account to watch the auction, but you do need to register an account and request a buyer number if you wish to bid. Click "Register" in the top right corner of the homepage and create a new account. Once you have completed the form on this registration page and hit the "Register" button you will receive an e-mail with a place to click on to verify you have entered a valid e-mail address. Once you have completed this registration process, find the Shasta District Fair Junior Livestock Auction on the homepage and click on it (sales are listed by DATE in chronological order). You should then see a box that says Login. Now that you have an account with LiveAuctions just type in your Email Address and Password. You will now see a hyperlink at the top that says "Request a Buyer Number". The first time you request your first buyer number on LiveAuctions it will send you a text message with a verification code in it. Type the code from the text message into the area requiring it and you will then see your name along with a buyer number listed at the top of the webpage where the live video is and you will be able to bid. You will only have to complete this two-step verification process one time. After that you will be able to immediately request a buyer number on any auction without verification through an e-mail or text message again.

You can view/register/bid on LiveAuctions.TV with any smartphone; just type LiveAuctions.TV in whatever web browser you use. The registration process is the same as it is on a desktop computer, but the website is built mobile friendly. Click on the three lines in the top right corner to access the menus.

Bidders who are successful in making purchases will be contacted by the Shasta District Fair after the auction to settle payment.

If you need help registering to bid or to view the auction please call Technical Support at (682) 816-4900 or e-mail us at TechSupport@LiveAuctions.tv.